# **Frequently Asked Questions for Blackboard Mobile™ Learn on Android™**

# **Blackboard** mobile

# How do I download the Blackboard Mobile Learn app?

The Blackboard Mobile Learn app is available in the Android Market. Search for "Blackboard Mobile Learn" to find it.

#### How do I log in to Blackboard Mobile Learn?

Once you have successfully downloaded and opened Blackboard Mobile Learn:

- 1. Search for your school using the search bar that automatically appears when you open the app
- 2. Select your school
- 3. Log in using the same username and password that you normally use to access Blackboard

# Can I update and contribute content to any features from my device?

You can update Blogs, Discussions, and Journals. You can also update the status of your Tasks. If you have the latest release of Blackboard Mobile Learn (available in the Android Market as of December 2010), you can also attach files to your posts.

#### Please help, I am having trouble attaching media files to my posts!

In order for you to attach media files to your posts, you must have the most recent release of Blackboard Mobile Learn (available in the Android Market as of December 2010). If that doesn't work, it may be a behind-the-scenes component of the Blackboard software that needs to be upgraded by your school's Blackboard Administrator. We're working to make sure all schools perform this upgrade ASAP.

## Will the work done from my mobile device show when I log into Blackboard on a computer?

Yes! The Blackboard Mobile Learn app syncs with your institution's Blackboard servers so that any updates made from your mobile device are reflected on the normal Blackboard site, and vice versa.

#### Is there a widget for the app?

If you have the latest release of Blackboard Mobile Learn (available in the Android Market as of December 2010), you can add a Blackboard Mobile Learn widget to your phone's home page.

To get the widget:

- 1. Hold your finger down on your home screen
- 2. Select "Android Widgets"
- 3. Select "Mobile Learn Dashboard" in the "Choose widget" menu

# What other features are planned for Blackboard Mobile Learn?

While we're excited about our new mobile learning apps, we are already hard at work to make them even more useful for students and for instructors. We feel like we've only scratched the surface of what's possible with mobile learning and we hope to do a lot more with your ideas and input as part of the mix. If there's something you'd like to see in our mobile apps, please tell us — we want to know! You can submit your thoughts and ideas at http://www.blackboard.com/ Mobile/Student.aspx or on our blog http:// www.mobilegarageblog.com

#### Where can I go if I have additional questions?

Please check out our website at http://blackboard.com/Mobile, or contact your school's Help Desk or Blackboard Administrator.

Available on select devices. Copyright ©2011 Blackboard Inc. All rights reserved. Blackboard, the Blackboard logo, Blackboard Learn, and Blackboard Mobile are trademarks or registered trademarks of Blackboard Inc. or its subsidiaries in the United States and/or other countries. All other trademarks and trade names are the property of their respective owners and are used with permission. All rights reserved. MAR2011NAHEAG

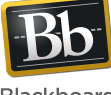

blackboardmobile.com • 650 Massachusetts Avenue, NW 6th Floor Washington, DC 20001 • 1.800.424.9299, ext. 4

Copyright © 1997-2011. Blackboard Inc. All rights reserved. Blackboard, the Blackboard logo, BbWorld, Blackboard Learn, Blackboard Transact, Blackboard Connect ard Mobile, Blackboard Collaborate, the Blackboard Outcomes System, Behind the Blackboard, and Connect-ED are trademarks or registered trademarks of Blackboard Inc. or its subsidiaries in the United States and/or other countries.

Blackboard